## **Custom airfields**

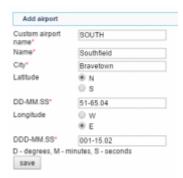

Adding a custom airfield to Leon

If you are a Leon user with **admin** privileges you can manually add **custom airfields** to Leon.

Click section Handling > Custom airports and then the link 'Click here to add new airport or airfield' to add a new entrance. All fields must be filled in as described below.

- Custom airport name 5-digit code letters or/and numbers (airfield's ICAO code)
- Name airfield's name (if not know, enter its location)
- City nearest city name
- Latitude inserted in the format DD-MM.SS
- Longitude inserted in the format DDD-MM.SS

From:

https://wiki.leonsoftware.com/ - Leonsoftware Wiki

Permanent link:

https://wiki.leonsoftware.com/leon/custom-airfields?rev=1467900234

Last update: 2016/08/30 13:06

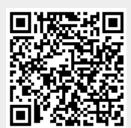